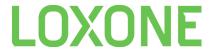

# How to use the App function block in Config

The App block can be used to start a specific app on the user's device.

For example, you can start Apple Music directly from the Audio Player block via Linked Function Block

## iOS

iOS uses URL schemes. These are similar to a URL that you would type into your browser, but instead of http, you use the app's scheme

Example: music:// opens the Apple Music App on an iOS device

|  | Settings     |          |
|--|--------------|----------|
|  | URL          | music:// |
|  | Icon         | Edit     |
|  | Symbol color | 69c350   |

You can also use deep links to navigate to a specific location in your app:

|  | Settings     |                                 |
|--|--------------|---------------------------------|
|  | URL          | music://music.apple.com/library |
|  | lcon         | Edit                            |
|  | Symbol color | 69c350                          |

#### Some great knowledge and lists with app URLs:

How to Find and Use iOS URL Schemes for Shortcuts

https://github.com/bhagyas/app-urls#appurl-utilities

**URL Schemes for Apple iOS Apps** 

**URL Schemes for iOS Settings and Services** 

**URL Schemes for Third-Party iOS Apps** 

#### Workaround for iOS apps that do not support URL schemes:

create a Shortcut in iOS that opens the app that you want to open, then call that shortcut with our App block using **shortcuts://run-shortcut?name=[name of shortcut]** (without square brackets)

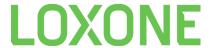

#### **Android**

You can start an app by using the following App URL: market://launch?id={APP\_ID}

To find the App ID, use a browser to search for the app in the Play Store and take note of the package name after the *id*= part of the URL.

Example for Apple Music in the Google Play Store:

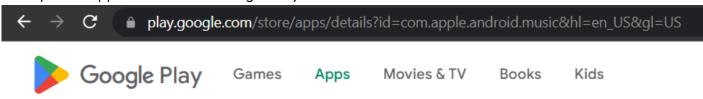

The App ID for Apple Music is com.apple.android.music

Use this ID to start the App on your Android device:

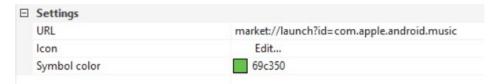

If implemented and correctly set up in the OS settings, the app will also start when using an http link.

Example: <a href="https://www.netflix.com/title/70300800">https://www.netflix.com/title/70300800</a> will start the Netflix app if it is installed.

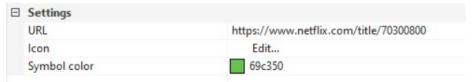

## Windows

In Windows, you can simply use the filepath of the application that you want to start.

#### Example:

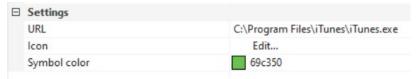

## MAC

Use another app's URL scheme in Shortcuts on Mac